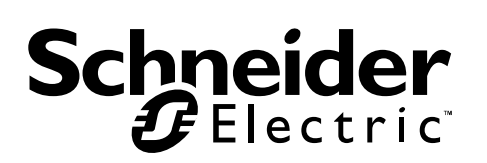

## **Manual del usuario - Easy UPS en línea de Serie SRVS de 6000 VA y 10000 VA con autonomía ampliada montado en rack**

# **Información de seguridad importante**

Lea las instrucciones cuidadosamente e inspeccione el equipo para familiarizarse con el dispositivo antes de intentar instalarlo, ponerlo en funcionamiento o realizar reparaciones o el mantenimiento. Los siguientes mensajes especiales pueden aparecer a lo largo de este documento o en el equipo para advertirle sobre posibles peligros o para atraer su atención sobre información que explica o simplifica algún procedimiento.

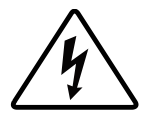

La incorporación de este símbolo en una etiqueta de Peligro o Advertencia de seguridad del producto, indica que existe un peligro eléctrico que provocará lesiones personales si no se siguen las instrucciones.

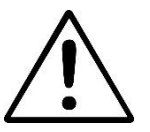

Este es el símbolo de alerta de seguridad. Se utiliza para alertarle sobre posibles peligros de lesiones personales. Obedezca todos los mensajes de seguridad que sigan a este símbolo para evitar posibles lesiones o la muerte.

### **PELIGRO**

**PELIGRO** indica una situación peligrosa que, de no evitarse, provocará lesiones graves o la muerte.

### **ADVERTENCIA**

**ADVERTENCIA** indica una situación peligrosa que, de no evitarse, podría provocar lesiones o la muerte.

### **A PRECAUCIÓN**

**PRECAUCIÓN** indica una situación peligrosa que, de no evitarse, podría provocar lesiones leves o moderadas.

### *AVISO*

**AVISO** utilizado para abordar prácticas no relacionadas con lesiones físicas.

# **Instrucciones para la manipulación del producto**

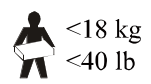

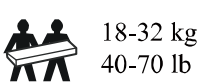

 $\frac{24}{10}$  32-55 kg

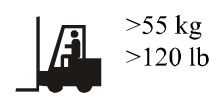

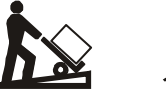

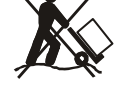

# **Información general y de seguridad**

### GUARDE ESTAS INSTRUCCIONES

Este manual contiene instrucciones importantes que deben seguirse durante la instalación y mantenimiento del SAI y las baterías.

Inspeccione el contenido del embalaje después de recibirlo. Si observa daños, informe a su distribuidor y a la compañía de transporte.

- Este SAI está diseñado únicamente para uso en interiores.
- No utilice este SAI en una ubicación en la que reciba la luz directa del sol, ni en contacto con líquidos ni en un entorno con polvo excesivo o mucha humedad.
- No utilice el SAI cerca de ventanas o puertas abiertas.
- Asegúrese de que los orificios de ventilación del SAI no estén obstaculizados. Deje suficiente espacio para una ventilación adecuada.

**Nota:** Deje una distancia de seguridad mínima de 20 cm en los cuatro lados del SAI.

- Los factores ambientales afectan la vida útil de las baterías. Las altas temperaturas ambiente, una escasa calidad de la alimentación de la red eléctrica y las descargas frecuentes disminuyen la vida útil de la batería. Siga las recomendaciones del fabricante de la batería.
- Conecte el cable de alimentación del SAI directamente a una toma de pared. No utilice extensiones eléctricas ni protectores contra sobretensiones.

#### **Seguridad eléctrica**

- Cuando no sea posible verificar la conexión a tierra, desconecte el equipo del tomacorriente de la red eléctrica antes de instalarlo o conectarlo a otro equipo. Vuelva a conectar el cable eléctrico sólo después de realizar todas las demás conexiones.
- La conexión al circuito secundario (red de alimentación principal) debe ser efectuada por un electricista calificado.
- El conductor a tierra de protección para el SAI transporta la corriente de fuga de los dispositivos conectados al SAI (equipos de computo y de red). Se debe instalar un conductor a tierra aislado, como parte del circuito secundario que alimenta al SAI. El conductor debe ser del mismo tamaño y tener el mismo material aislante que los conductores de alimentación de los circuitos secundarios con y sin toma a tierra. El conductor que se instale será verde, con o sin una banda amarilla.
- El conductor a tierra debe estar conectado a tierra en el equipo del servicio o, si es alimentado desde un sistema derivado por separado, en el transformador de alimentación o en el motor-generador o planta electrica.

#### **Seguridad de las baterías**

### **A PRECAUCIÓN**

#### **RIESGO DE GAS DE SULFURO DE HIDRÓ GENO Y HUMO EXCESIVO**

- Reemplace la batería al menos cada 5 años.
- Reemplace la batería inmediatamente cuando el SAI indique que es necesario reemplazar la bateria.
- Reemplace la batería al final de su vida útil.
- Sustituya las baterías por otras del mismo número y tipo que las baterías o los paquetes de baterías instalados originalmente en el equipo.
- Reemplace la batería inmediatamente cuando el SAI indique una condición de exceso de temperatura en la batería, un exceso de temperatura interna en el SAI o cuando haya signos evidentes de una fuga de electrólito. Apague el SAI desenchúfelo de la entrada de CA y desconecte las baterías. No utilice el SAI hasta que las baterías se hayan reemplazado.
- Reemplace todos los módulos de batería (incluidos los módulos de los paquetes de baterías externas) que tengan más de un año cuando instale paquetes de baterías externas o reemplace los módulos de batería.

#### **De no seguir estas instrucciones, se pueden producir lesiones leves o moderadas y daños al equipo.**

- El mantenimiento de las baterías reemplazables por el usuario debe llevarlo a cabo o supervisarlo personal con nociones sobre baterías y tomando las precauciones necesarias. En este caso, las baterías no las puede reemplazar el usuario.
- Schneider Electric utiliza baterías selladas de plomo ácido que no requieren mantenimiento. Durante el uso y la manipulación normal, no existe contacto con los componentes internos de las baterías. Una sobrecarga, sobrecalentamiento u otro uso indebido de las baterías podría causar una descarga de los electrolitos de la batería. La exposición al electrolito es tóxica y podría ser perjudicial para la piel y los ojos.
- Utilice herramientas con mangos aislados.
- Póngase calzado y guantes de goma.
- Determine si la batería se ha conectado a tierra de manera intencionada o inadvertida. El contacto con cualquier parte de una batería conectada a tierra puede provocar descargas eléctricas y quemaduras por una alta corriente de cortocircuito. El riesgo de tales peligros se puede reducir si una persona cualificada para ello quita las conexiones a tierra durante la instalación y mantenimiento.

# **Advertencia sobre radiofrecuencia**

Este es un producto para aplicación comercial e industrial en el segundo entorno; puede ser necesario imponer restricciones de instalación o tomar medidas adicionales para evitar interrupciones.

# **Descripción del producto**

El Easy UPS de Schneider Electric es un sistema de alimentación ininterrumpida (SAI, también conocido como UPS) de alto rendimiento. El SAI ofrece protección para equipos electrónicos contra apagones totales y parciales del suministro de energía de la red eléctrica, caídas de tensión, sobretensiones y pequeñas y grandes fluctuaciones de la red. El SAI también suministra alimentación de respaldo de la batería a los equipos conectados hasta que el suministro de alimentación de la red eléctrica se restablezca a niveles normales o hasta que las baterías se descarguen completamente.

Este manual del usuario está disponible en el CD de documentación incluido con el SAI y en el sitio web de Schneider Electric en www.schneider-electric.com.

## **Contenido del embalaje**

#### **Lea la guía de Seguridad antes de instalar el SAI.**

El material de embalaje es reciclable, guárdelo para volver a usarlo o deséchelo de forma adecuada.

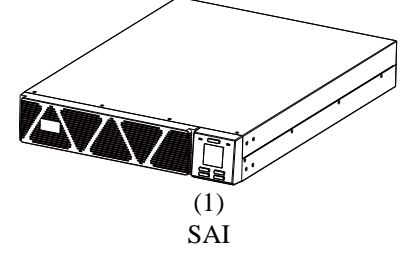

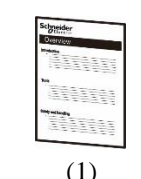

Manual de usuario

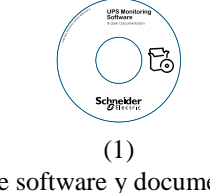

CD de software y documentación del usuario

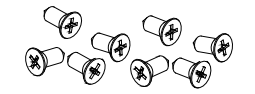

(8) Tornillos de cabeza plana

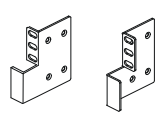

(2) Soporte para montaje en bastidor

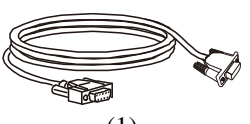

(1) Cable RS-232

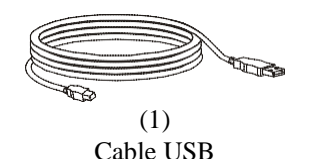

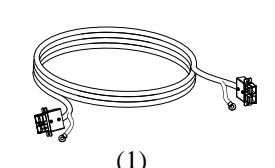

Cable de batería

**NOTA:** Los números de serie y modelo se encuentran en una pequeña etiqueta en la tapa superior o en la parte

posterior.

## **Accesorios opcionales**

Para los accesorios opcionales, consulte el sitio web de Schneider Electric en www.schneider-electric.com.

# **Especificaciones**

### **Especificaciones del entorno**

*AVISO*

#### **RIESGO DE DAÑO AL EQUIPO**

- El SAI se debe utilizar solamente en interiores.<br>• La ubicación de instalación debe ser resistente
- La ubicación de instalación debe ser resistente para soportar el peso del SAI.
- No haga funcionar el SAI si hay demasiado polvo o si la temperatura o la humedad están fuera de los límites especificados.

De no seguir estas instrucciones se pueden causar daños en el equipo**.**

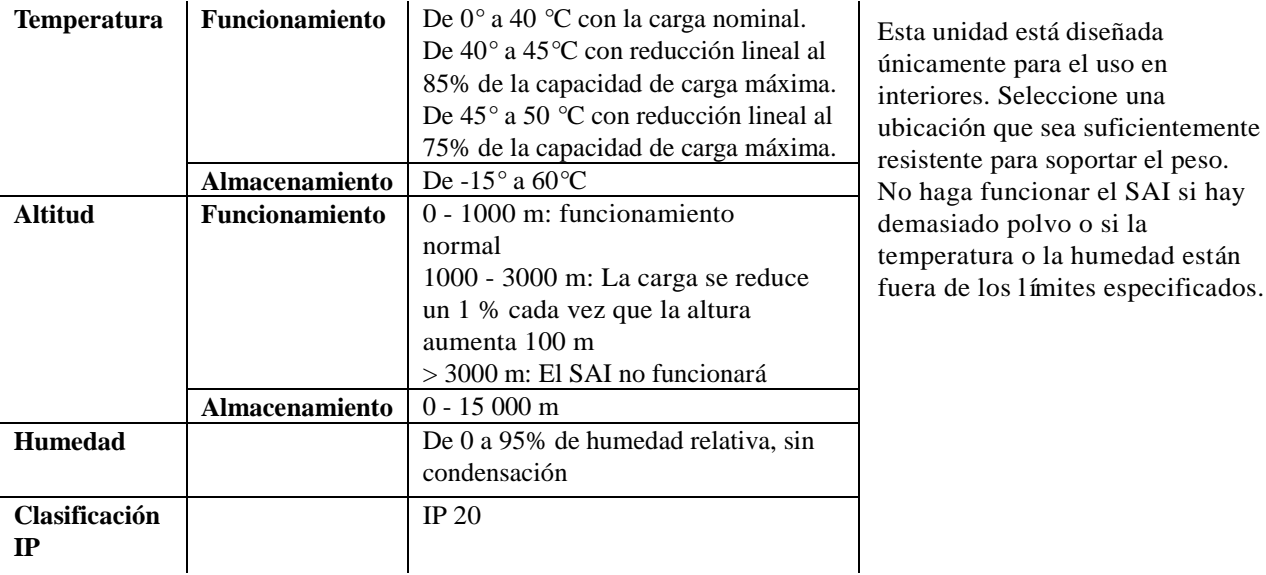

### **Especificaciones físicas**

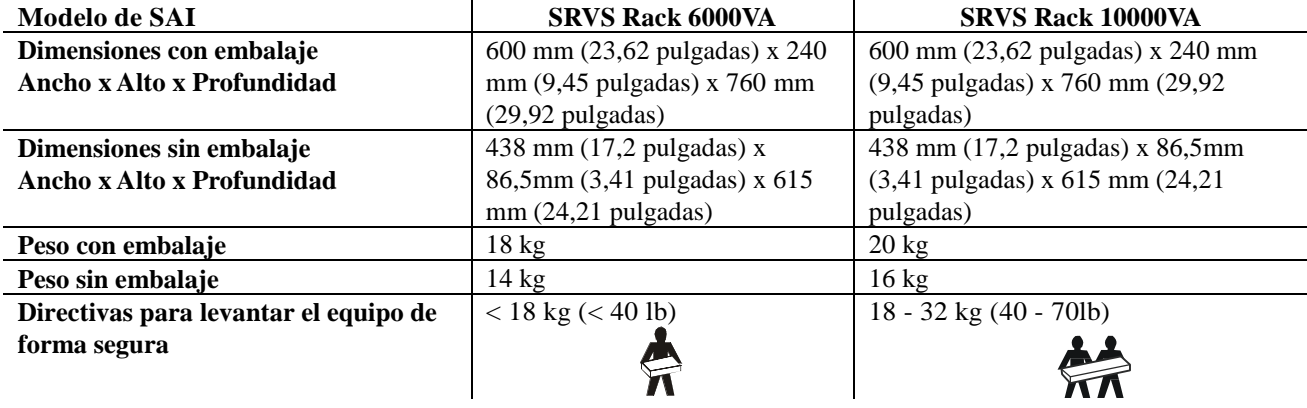

### **Especificaciones de entrada y salida**

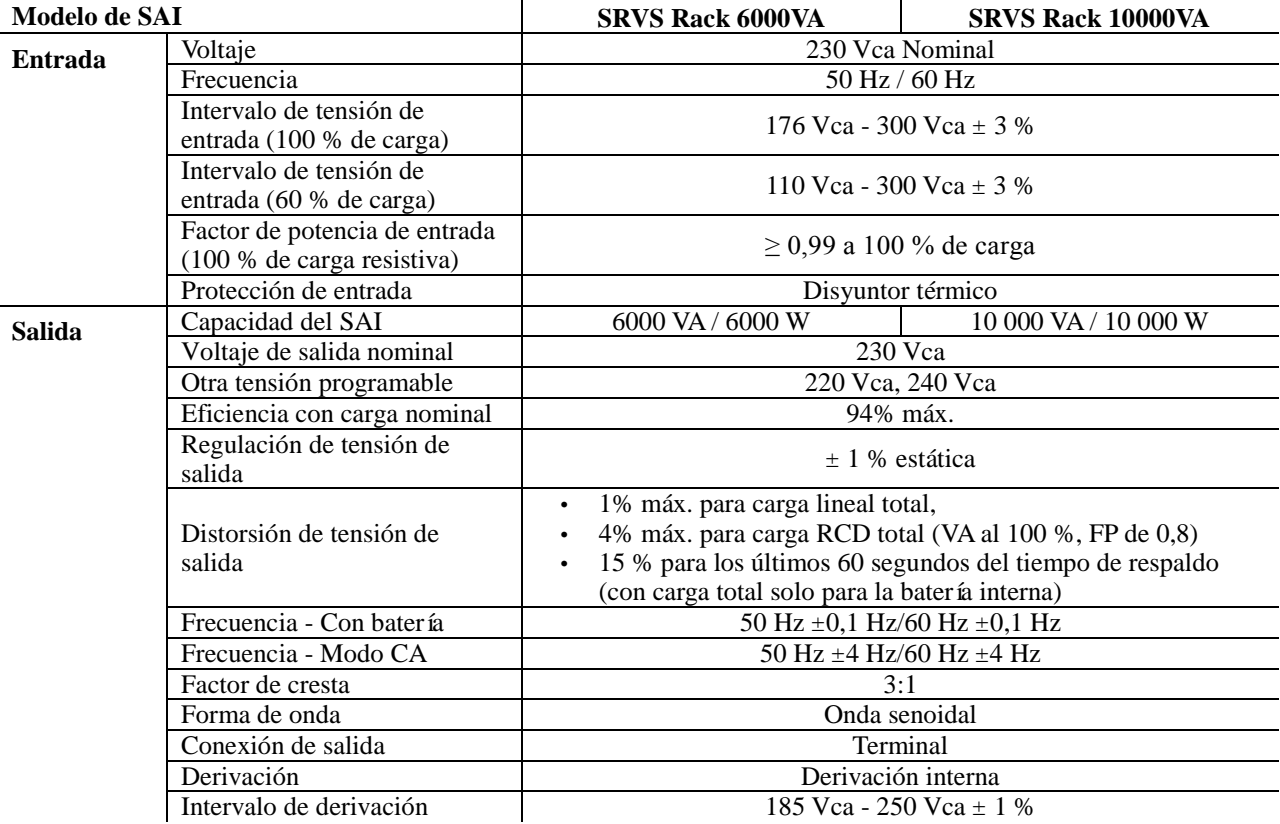

### **Batería**

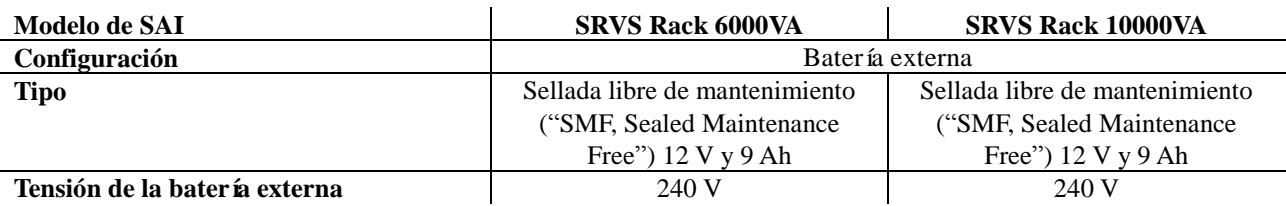

## **Panel indicador delantero**

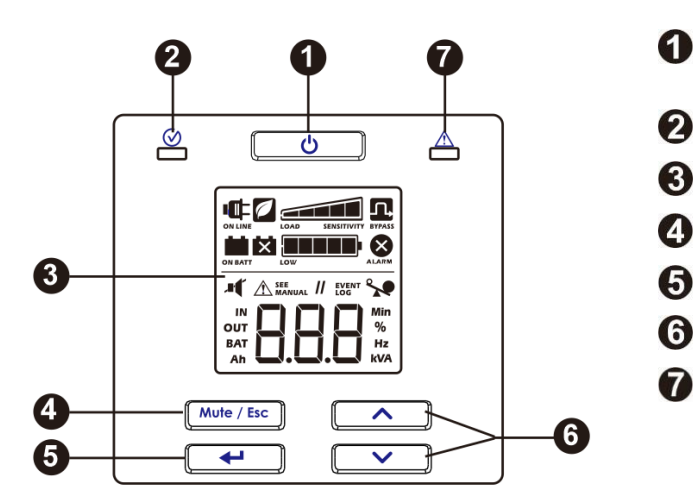

- Botón de encendido y apagado del SAI
- LED de estado
- Pantalla LCD
- Botón Silencio/Salir
- Botón Entrar/Aceptar
- Botón Arriba y Abajo
- LED de alarma

# **Características del panel posterior**

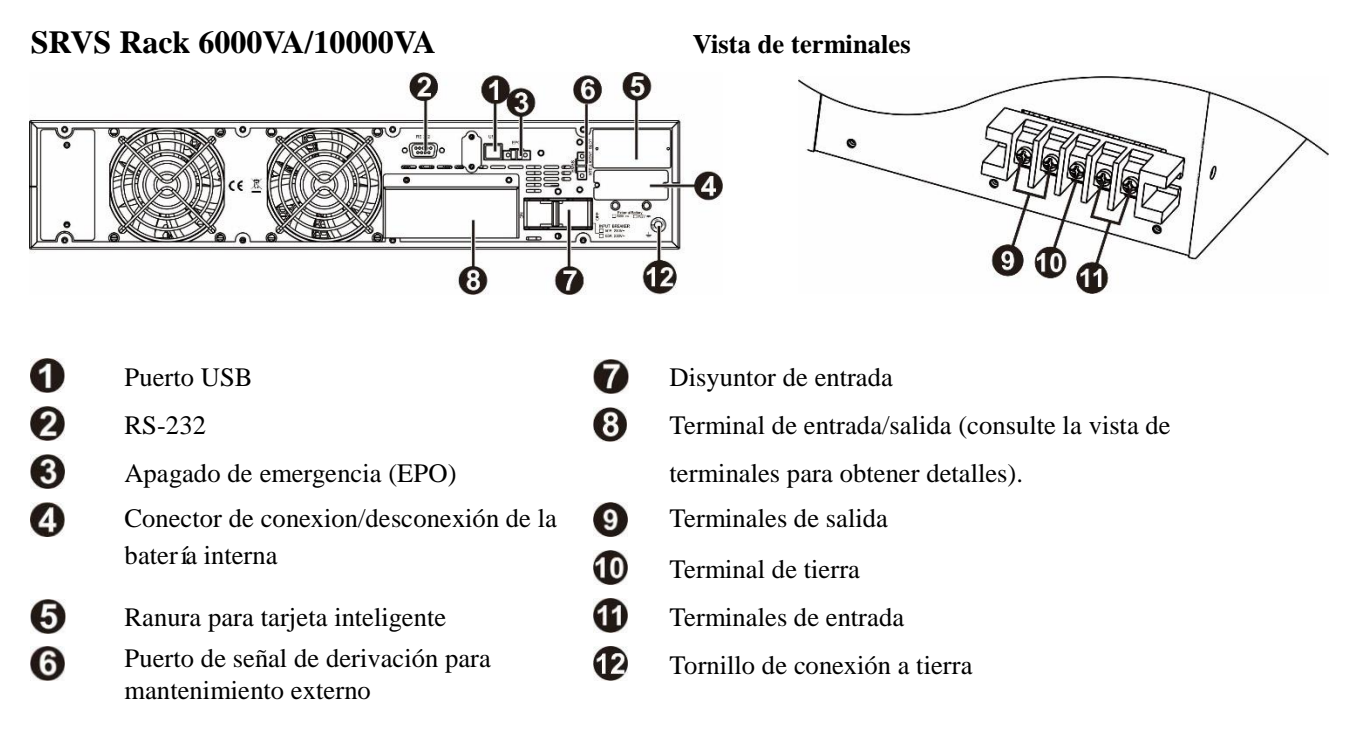

### **Conectores Básicos**

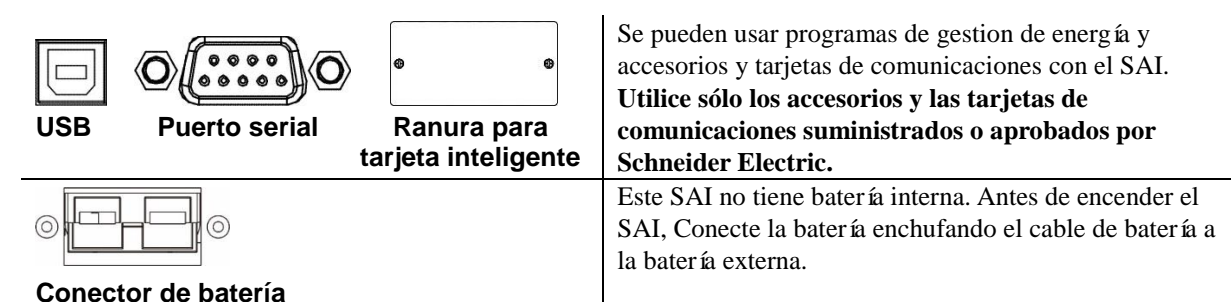

## **Instalación de montaje en armario**

Consulte el gráfico que figura a continuación para instalar el SAI en una carcasa de bastidor de 19".

### **A PRECAUCIÓN**

#### RIESGO DE CAÍDA DE EQUIPOS

- Practique siempre técnicas de levantamiento seguras adecuadas para el peso del equipo.
- Instale la batería en la parte inferior del bastidor.
- Instale el SAI sobre la batería.
- Fije los soportes para instalación en bastidor a la unidad utilizando todos los tornillos suministrados para esta finalidad.
- Fije la unidad en el bastidor utilizando todos los tornillos suministrados para esta finalidad.

De no seguir estas instrucciones, se pueden provocar daños en los equipos y lesiones menores o moderadas.

Fije los dos soportes al SAI. Utilice 8 tornillos en cada soporte.

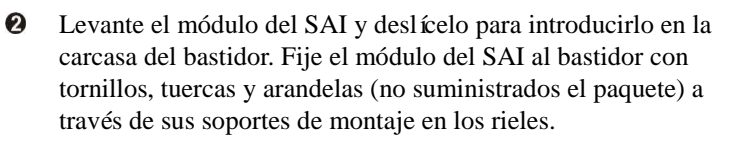

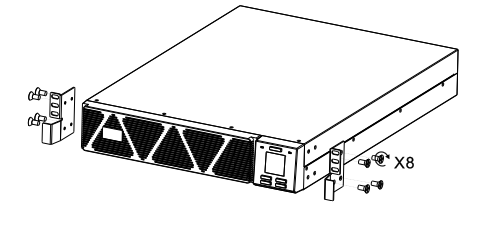

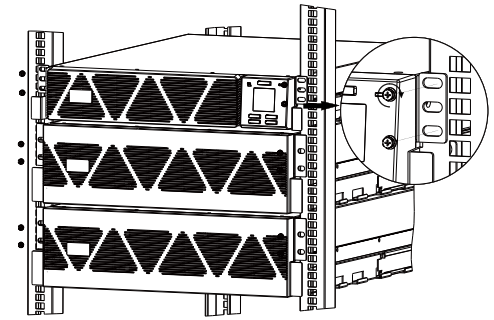

**NOTA:** Dado el gran peso, el uso de soportes de montaje en bastidor es obligatorio durante la instalación en bastidor (guía con soporte en forma de L). Por la misma razón, se recomienda que el SAI y la batería se instalen en la parte inferior del armario del bastidor. En caso de ser necesario, el accesorio de kit opcional de rieles puede adquirse por separado.

# **Parámetros de arranque**

### **Coloque el marco delantero**

El SAI se suministran sin el marco delantero. Acople primero el marco delantero antes de utilizar el producto (tal y como se muestra la derecha).

### **Conexión de la batería**

Conecte el SAI a la batería externa mediante un cable de batería suministrado tal y como se muestra en el gráfico siguiente.

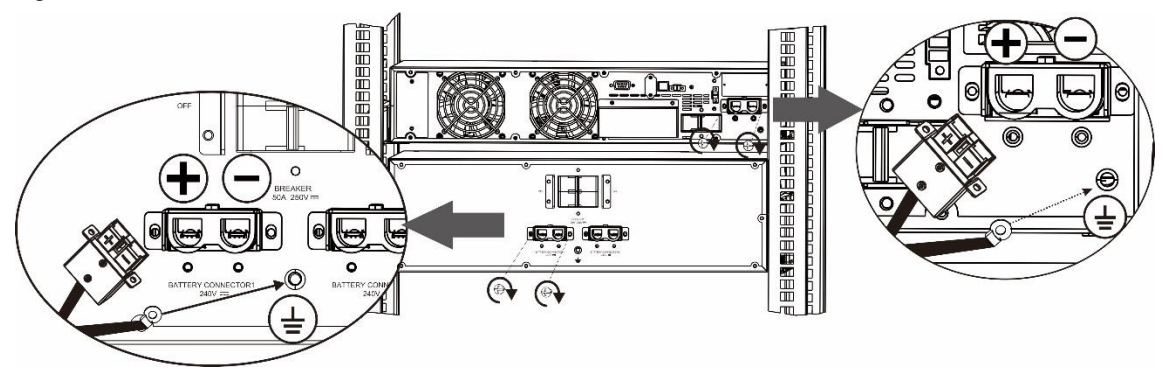

### **Configurar la corriente de carga de la batería**

La corriente de carga de la batería de este SAI, con un tiempo de funcionamiento ampliado, se debe establecer conforme a los números del paquete de la batería externa conectada. Schneider Electric ofrece baterías estándar con 20 unidades de 12V9AH. Cuando conecte la batería externa, siga la tabla que figura a continuación para configurar la corriente de carga de dicha batería.

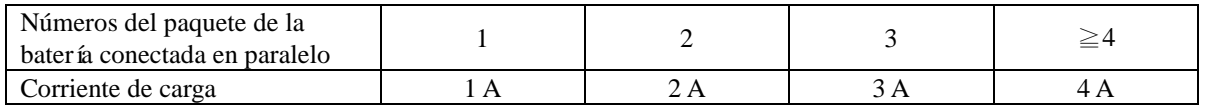

### **A PRECAUCIÓN**

#### PELIGRO DE DESCARGA ELÉCTRICA

- Todo el trabajo eléctrico debe ser realizado por un electricista calificad.
- Respete todos los códigos eléctricos nacionales y locales.
- Desconecte la alimentación eléctrica y las baterías externas antes de instalar o realizar el mantenimiento del SAI o los equipos conectados.
- Los tomacorrientes conectables y con conexión fija de CA del SAI podrían estar energizados a través de un control remoto o automático en cualquier momento.
- No utilice el SAI como desconexión de seguridad.
- Desconecte toda la alimentación electrica de este equipo antes de trabajar en él. Practique los procedimientos de cierre y etiquetado.
- No lleve ningún objeto de joyería cuando trabaje con equipos eléctricos.

#### De no seguir estas instrucciones, se pueden producir lesiones leves o moderadas.

- 1. Conecte el equipo al SAI. No use cables de extensión.
- 2. Conecte la alimentación de la red eléctrica al SAI.
- 3. Encienda el suministro electrico de entrada. A continuación, el panel de la pantalla del SAI se iluminará cuando la alimentación esté disponible.

#### **Encendido del SAI**

Presione el botón  $\Box$  ubicado en el panel frontal del SAI.

● *No* espere un funcionamiento completo 'con energía de la batería' durante este período de carga inicial.

#### **Arranque en frío del SAI**

Utilice la característica de arranque en frío para suministrar energía al equipo conectado utilizando las baterías del SAI (si no hay o no ha encendido el suministro electrico).

Presione el botón  $\begin{bmatrix} 0 & A \end{bmatrix}$ . A continuación, el panel de la pantalla se iluminará. Presione el botón  $\begin{bmatrix} 0 & A \end{bmatrix}$  de nuevo para suministrar energía de la batería al equipo conectado.

#### **Conectar e instalar el software de administración**

Easy UPS SRVS se proporciona con el software de administración SchneiderUPS que permite apagar el sistema operativo de forma automatica y desentendida, monitorear el SAI, y controlar y crear informes del consumo energetico del SAI. El siguiente diagrama es una representación de una instalación tipica de un servidor.

- 1. Conecte el cable USB desde la parte posterior del SAI  $\Box$  al dispositivo protegido, como puede ser un servidor.
- 2. Para un servidor u otro dispositivo con un sistema operativo, cargue el CD de SchneiderUPS y siga las instrucciones de configuración que aparezcan en la pantalla.
- 3. También hay disponible un puerto serial integrado  $\overrightarrow{O(\dots)}$  $\overrightarrow{O}$  que ofrece otras opciones de comunicación mediante un cable serial.
- 4. Hay incluso más opciones de comunicación disponibles a través de la ranura para tarjeta inteligente integrada. Consulte el sitio web www.schneider-electric.com para obtener más información.

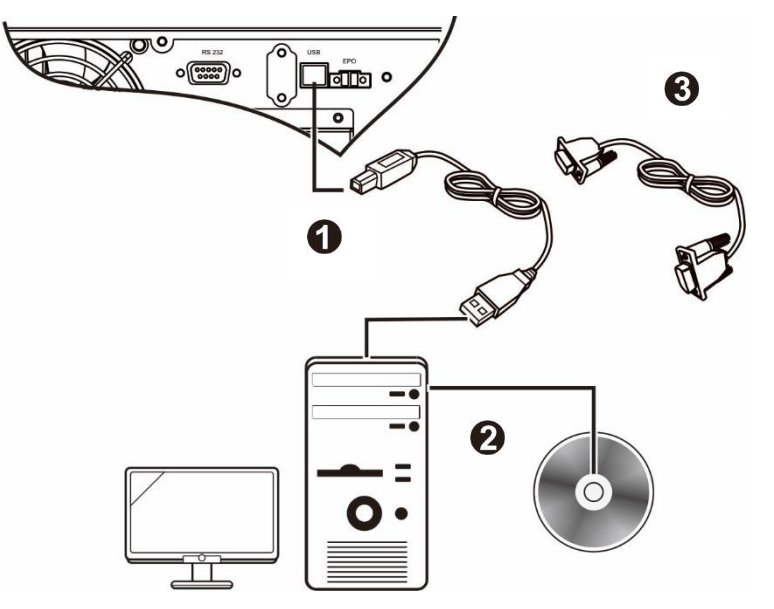

# **Apagado de emergencia**

La función de apagado en caso de emergencia (EPO) es una característica de seguridad que interrumpe de manera inmediata el suministro de energía de todos los equipos conectados. Cuando se presiona el botón de la opción EPO, todos los equipos conectados se apagan de inmediato y no reciben energía de las baterías.

#### **Respete todos los códigos eléctricos nacionales y locales. El cableado debe ser realizado por un electricista calificado.**

El SAI activa internamente el interruptor de EPO para usarlo con interruptores no alimentados o contactos sin potencial.

#### **Contactos normalmente cerrados (N/C)**

- 1. Quite los tornillos del conector EPO situados debajo de los contactos 1 y 2.
- 2. Quite el eslabón metálico entre los contactos 1 y 2.
- 3. Conecte los contactos de relé N/C entre los contactos 1 y 2 del bloque de terminales EPO. Utilice un cable de 0,5 a 1 mm<sup>2</sup> .
- 4. Fije los tornillos del conector EPO situados debajo de los contactos 1 y 2.

Si el contacto N/C está abierto, el SAI se apagará y el suministro eléctrico se retirará de la carga.

### *AVISO*

#### **DAÑ OS AL EQUIPO**

• No conecte la interfaz EPO a ningún circuito que no sea un circuito no usado.

De no seguir estas instrucciones se pueden causar daños en el equipo**.**

**La interfaz del EPO es un circuito de seguridad de voltaje extra bajo (SELV), Conéctela únicamente a otros circuitos SELV. La interfaz del EPO supervisa los circuitos que no tienen un potencial de voltaje determinado. Dichos circuitos de cierre se pueden proveer mediante un interruptor o relé debidamente aislado de la red pública. Para evitar ocasionar daños al SAI, no conecte la interfaz EPO a ningún circuito que no sea un circuito no usado.** 

Utilice uno de los siguientes tipos de cables para conectar el SAI al interruptor de EPO.

- CL2: Cable de clase 2 para uso general.
- CL2P: Cable Plenum para usar en conductos, cámaras y en otros espacios utilizados para el aire ambiental.
- CL2R: Cable de elevación para usar en tendidos verticales, en una caja de piso a piso.
- CLEX: Cable de uso limitado para usar en viviendas y en canales de conducción eléctrica.

## **Derivación de mantenimiento**

La derivación de mantenimiento permite al usuario aislar los circuitos electrónicos del SAI de la red eléctrica y la carga sin interrumpir el funcionamiento de dicha carga mediante la conexión de las cargas directamente al suministro de la red eléctrica de derivación.

- Esta característica es útil mientras se realizan tareas de mantenimiento o servicio y solo debe ser ejecutada por personal de servicio técnico autorizado.
- Durante la operación de derivación de mantenimiento, en caso de que se produzca una interrupción en la red eléctrica, se cortará el suministro eléctrico en todas las cargas que se encuentren en la salida. La operación de derivación de mantenimiento no una opción para que se utilice durante un uso prolongado.

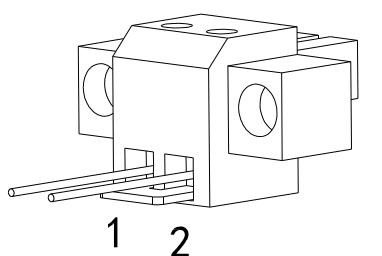

# **Operación**

#### **Uso de la pantalla**

Estos modelos Easy UPS cuentan con una pantalla LCD intuitiva y configurable. Esta pantalla complementa a la interfaz de software, ya que transmite información similar y se puede utilizar para definir la configuración del SAI. La pantalla incluye los siguientes botones e indicadores:

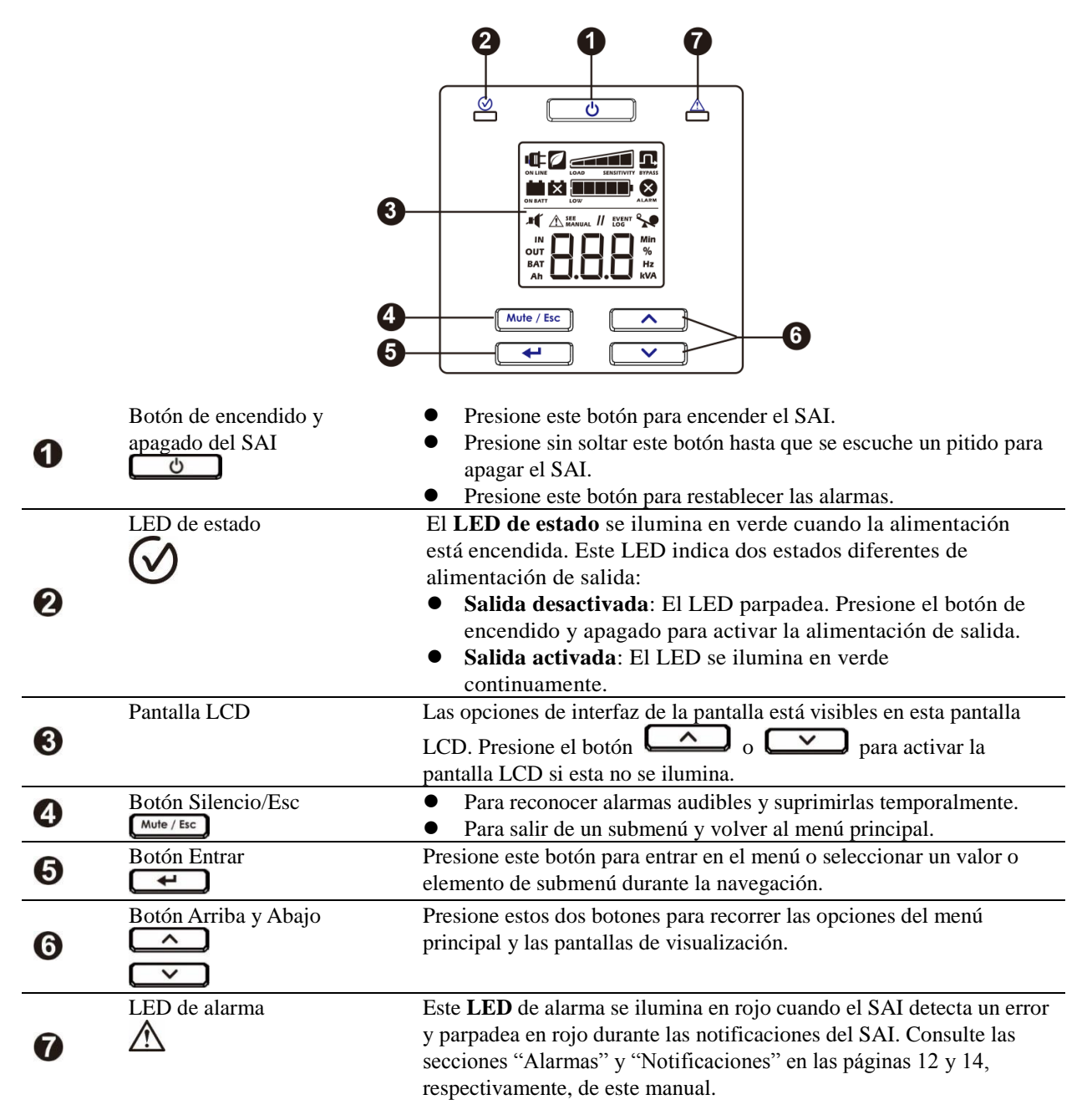

### **Iconos de la pantalla LCD**

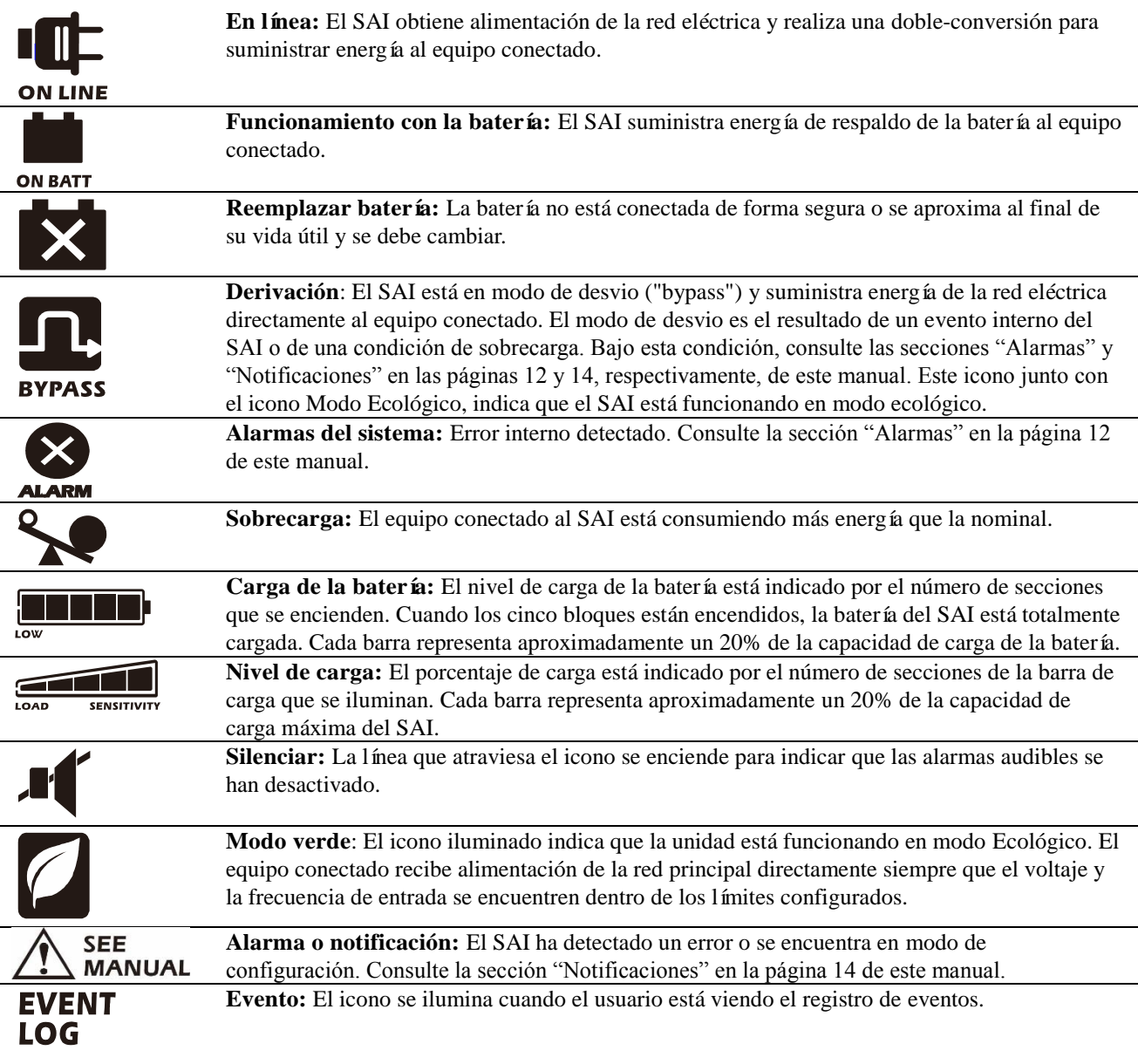

# **Alarmas y errores del sistema**

### **Indicadores de Estado**

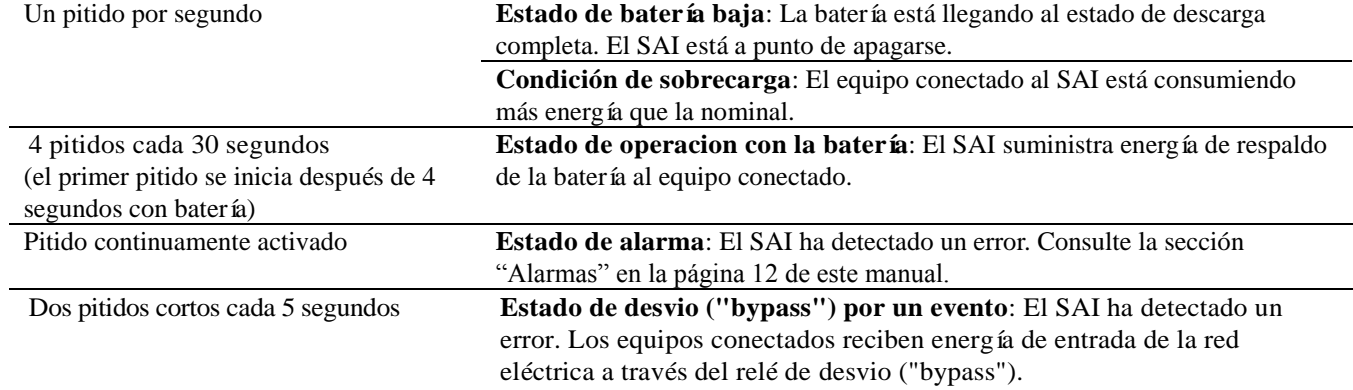

### **Alarmas**

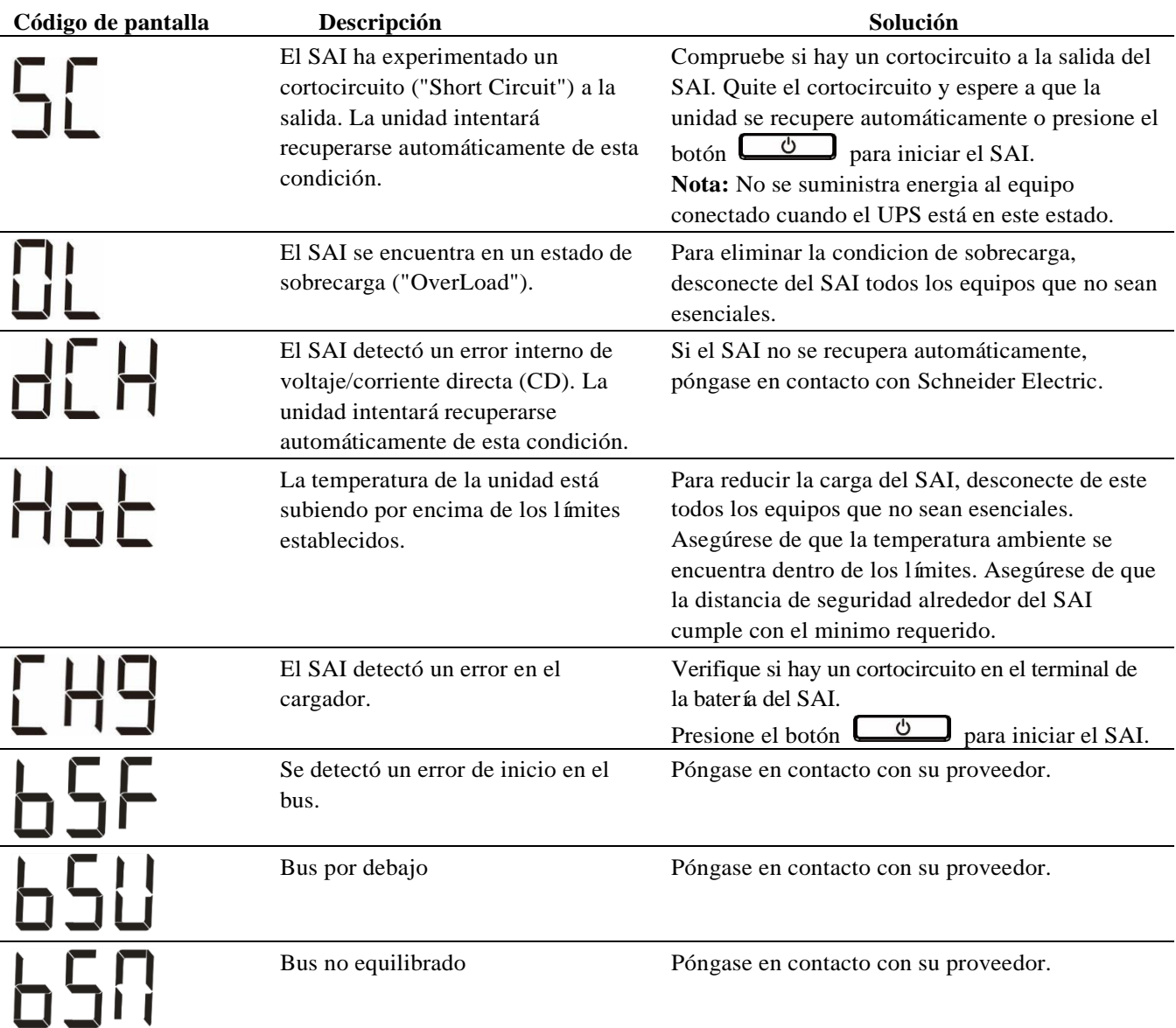

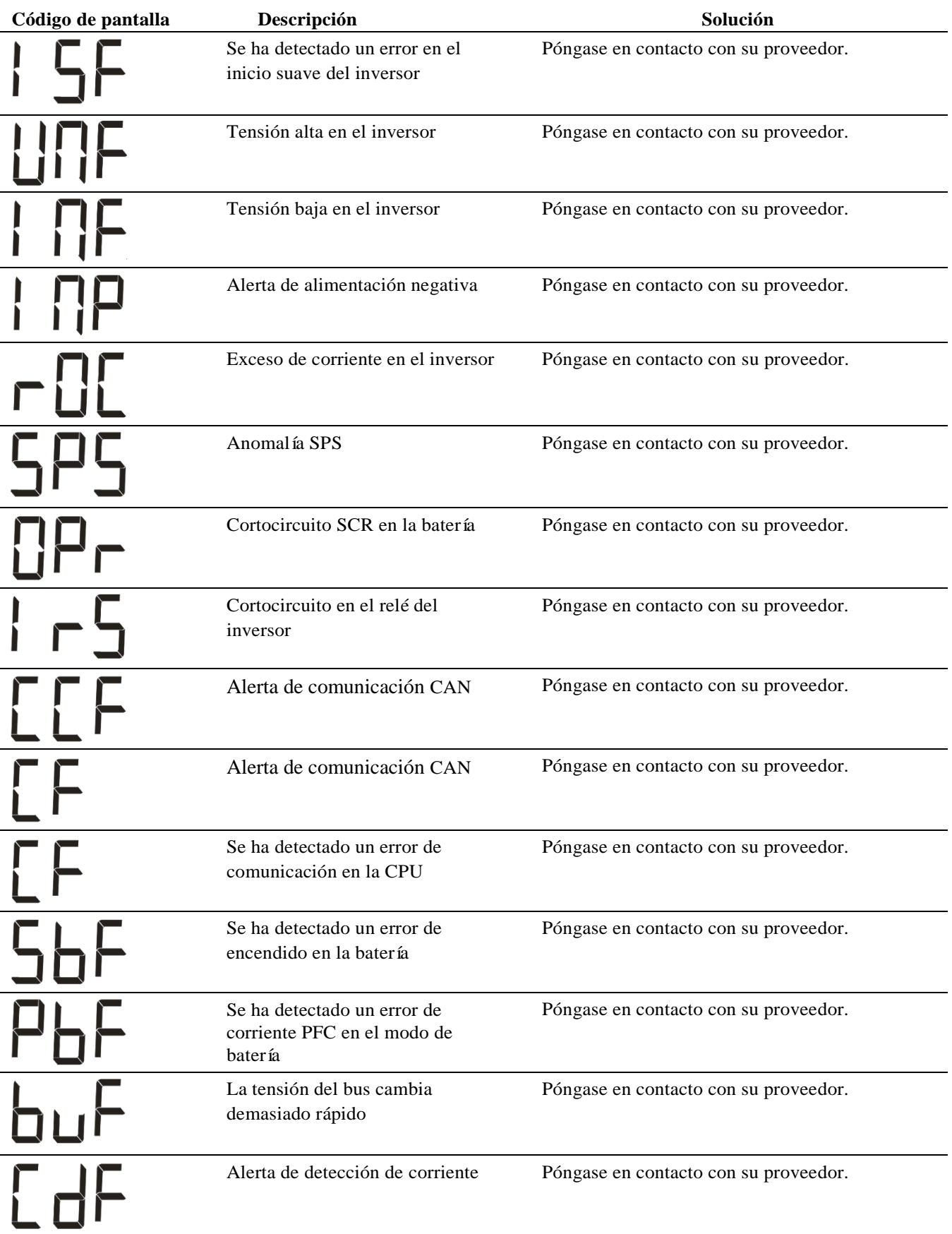

Póngase en contacto con Schneider Electric para todos los demás códigos de alarma.

### **Notificaciones**

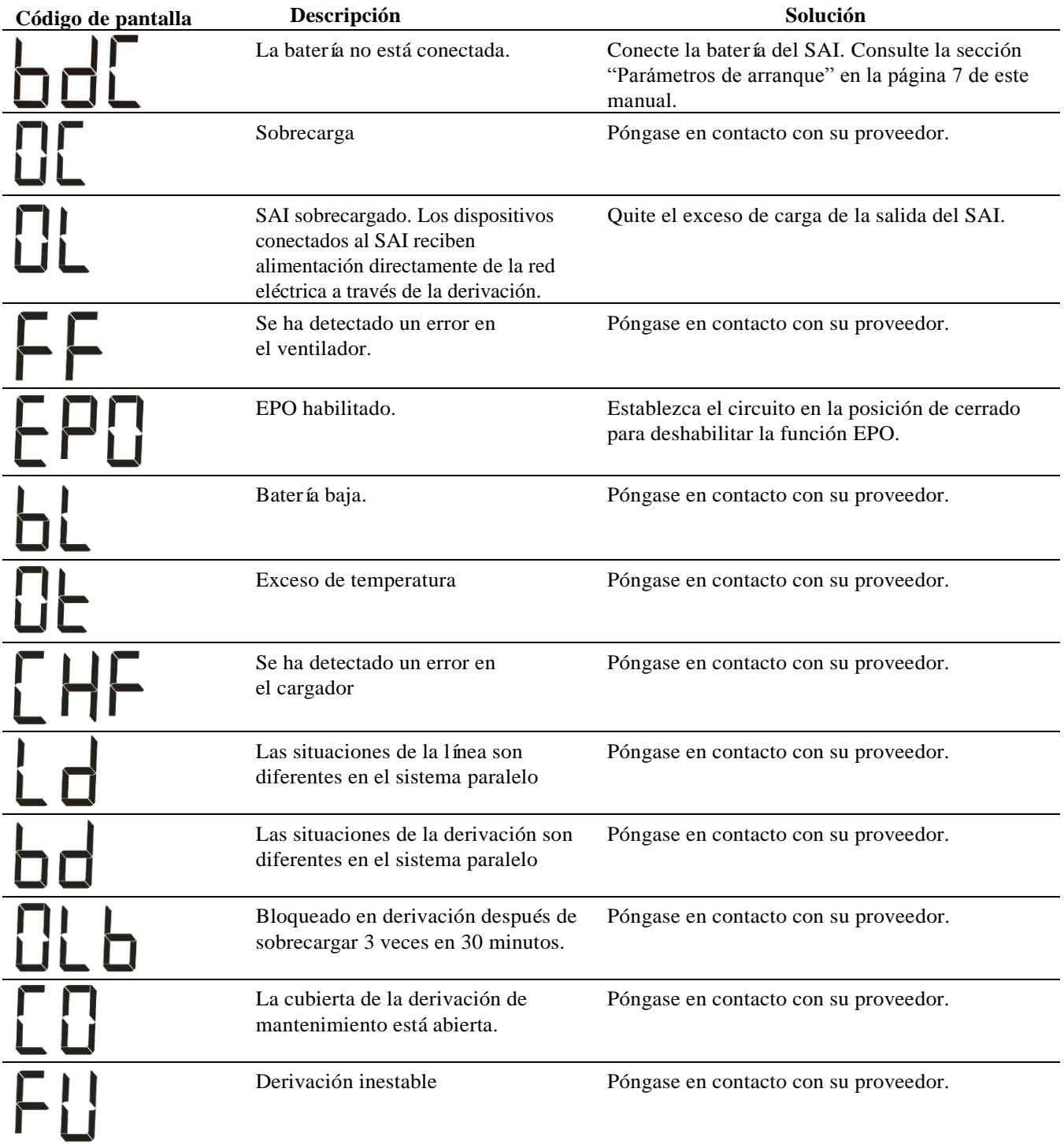

# **Parámetros de visualización del SAI**

Los datos de funcionamiento mostrados en el panel de visualización se proporcionan en la tabla. Navegue utilizando el botón  $\left[\begin{array}{cc} \nearrow \\ \end{array}\right]$  o  $\left[\begin{array}{cc} \vee \\ \end{array}\right]$ 

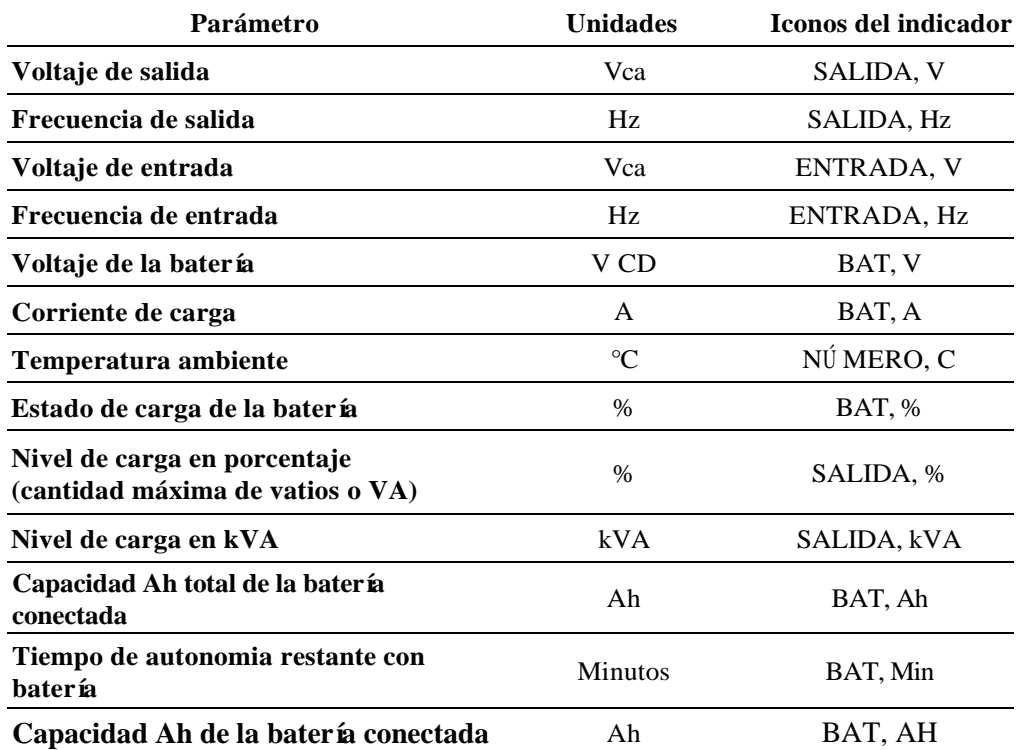

# **Configuración**

### **Configure los parámetros del SAI**

Siga los pasos para configurar los parámetros del SAI:

- 1. Presione el botón  $\left[\begin{array}{c} \leftarrow \end{array}\right]$ 2. Presione el botón  $\sim$  o  $\sim$  para ir a "Establecer/Ajustar".
- 3. Presione el botón  $\Box$
- 4. Recorra los parámetros mediante el botón  $\left[\begin{array}{cc} 2 & 0 \\ 0 & \end{array}\right]$
- 5. Presione el botón  $\leftarrow$  para editar un parámetro. Los iconos comienzan a parpadear para indicar la edición.
- 6. Presione el botón  $\sim$  0  $\sim$  para recorrer las opciones disponibles para el parámetro seleccionado.
- 7. Presione el botón  $\leftarrow$  para seleccionar la opción o el botón  $\leftarrow$  para anular la edición del parámetro actual. Los iconos dejan de parpadear después de esto.
- 8. Presione el botón  $\sim$  o  $\sim$  para recorrer los parámetros.
- 9. Presione el botón  $\begin{bmatrix} \text{Mute / Esc} \\ \text{para salir de la navegación del menú.} \end{bmatrix}$

### **Parámetros del SAI**

Defina la configuración del SAI mediante la interfaz de visualización. Consulte la sección "Configurar los parámetros del SAI" para editar los parámetros.

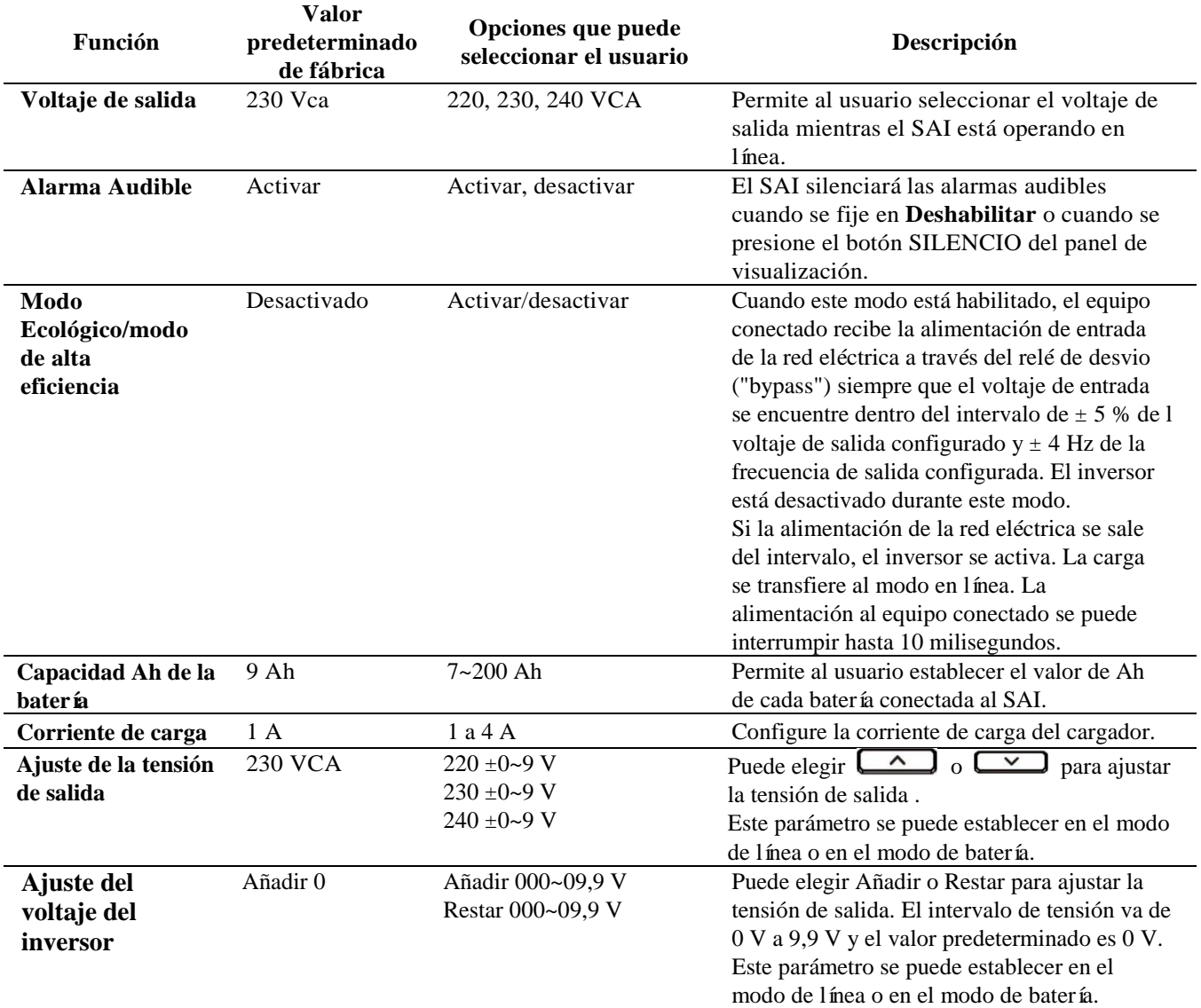

### **Navegación avanzada por la pantalla**

Hay cinco opciones en el menú principal y dos opciones de submenú en la pantalla del SAI. Presione el botón desde la pantalla Inicio para acceder a estas opciones de menú. Utilice el botón  $\Box$  o para recorrer las opciones de menú.

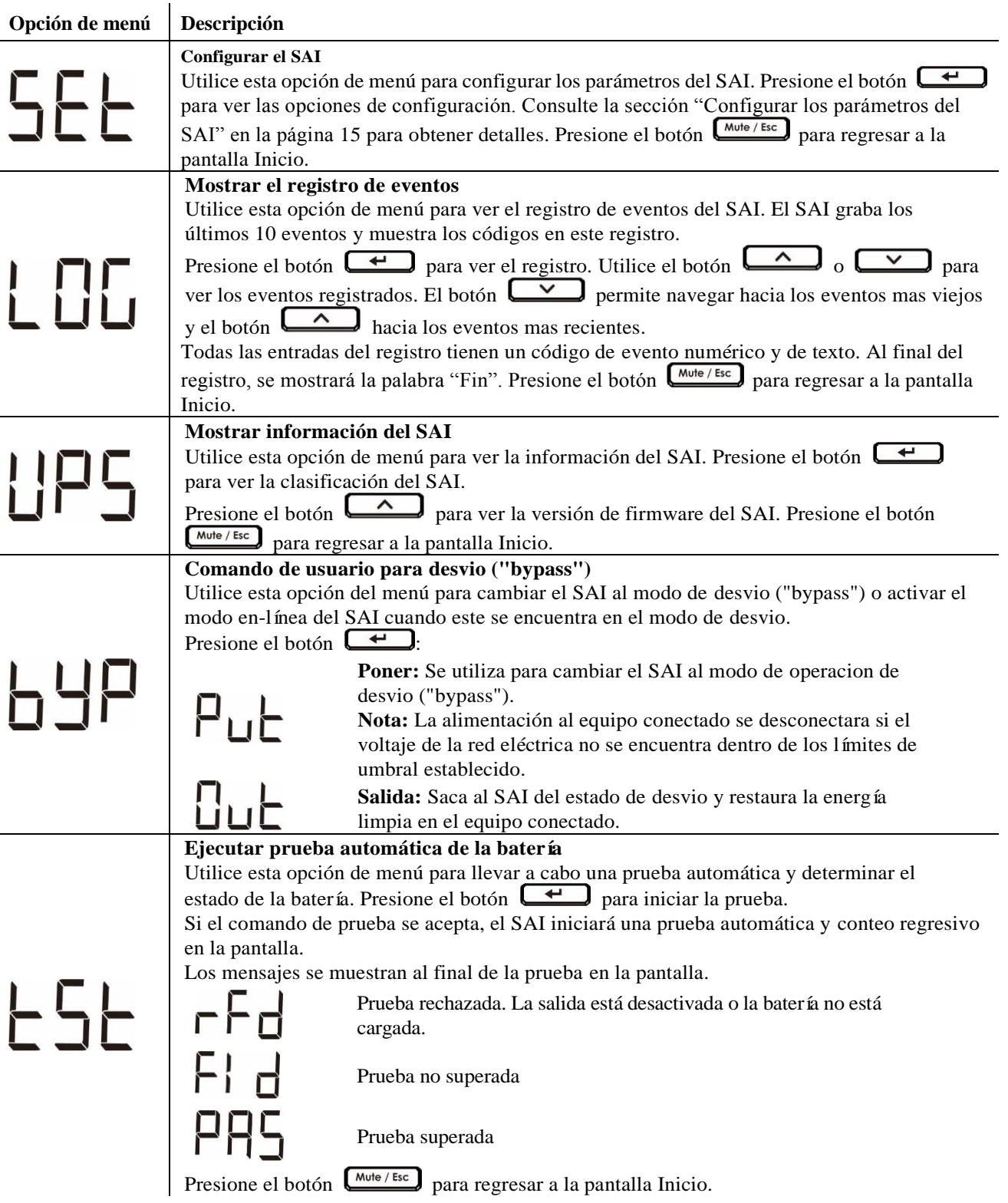

# **Resolución de problemas**

Use la tabla que hallará a continuación para resolver problemas sencillos en la instalación y el funcionamiento. Si necesita ayuda para resolver problemas más complejos con el SAI, consulte el sitio web de Schneider Electric en Internet: www.schneider-electric.com.

#### **Problema y/o posible causa Solución**

#### **El SAI no se enciende cuando la entrada de la red eléctrica está disponible o no hay salida de alimentación**

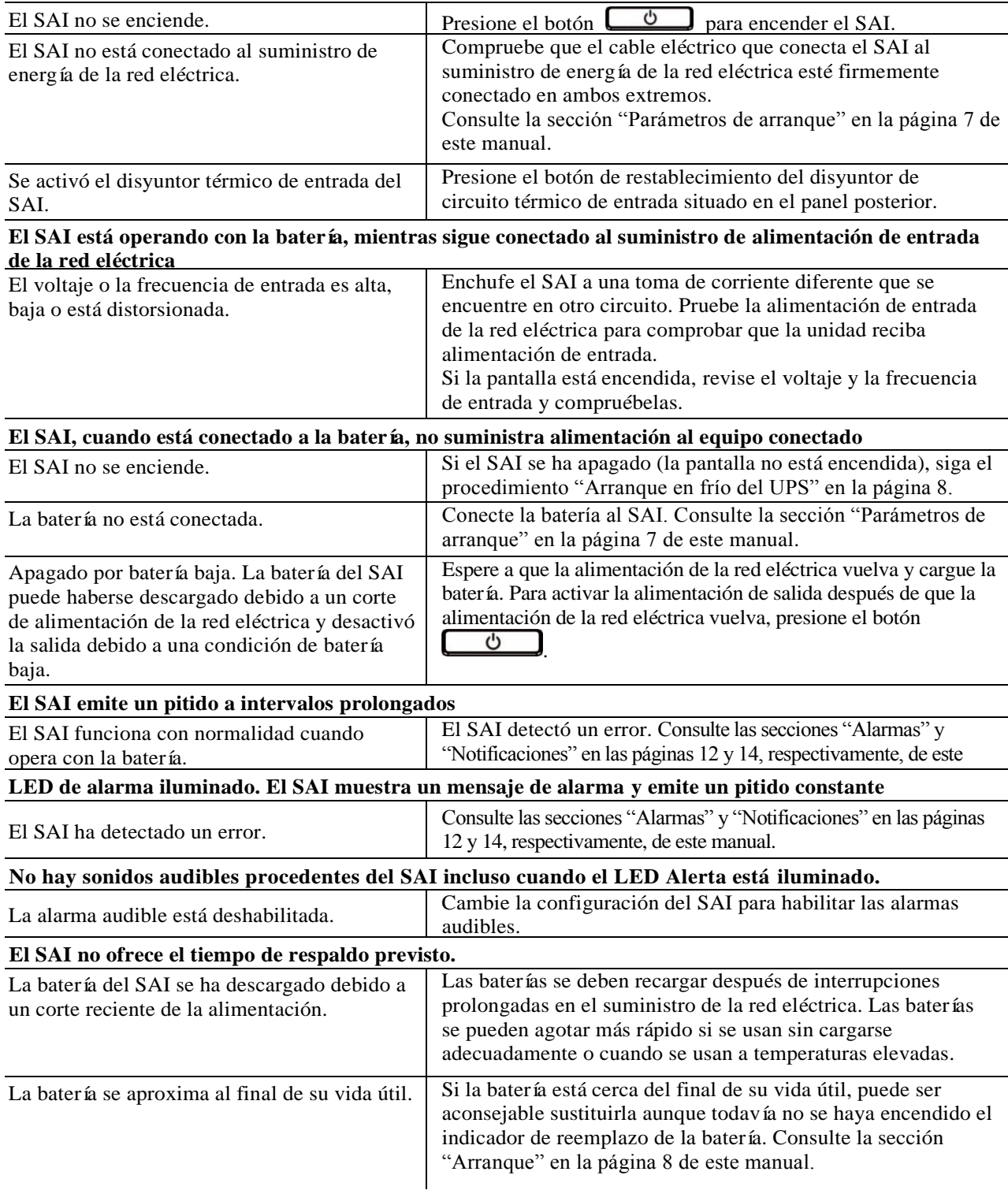

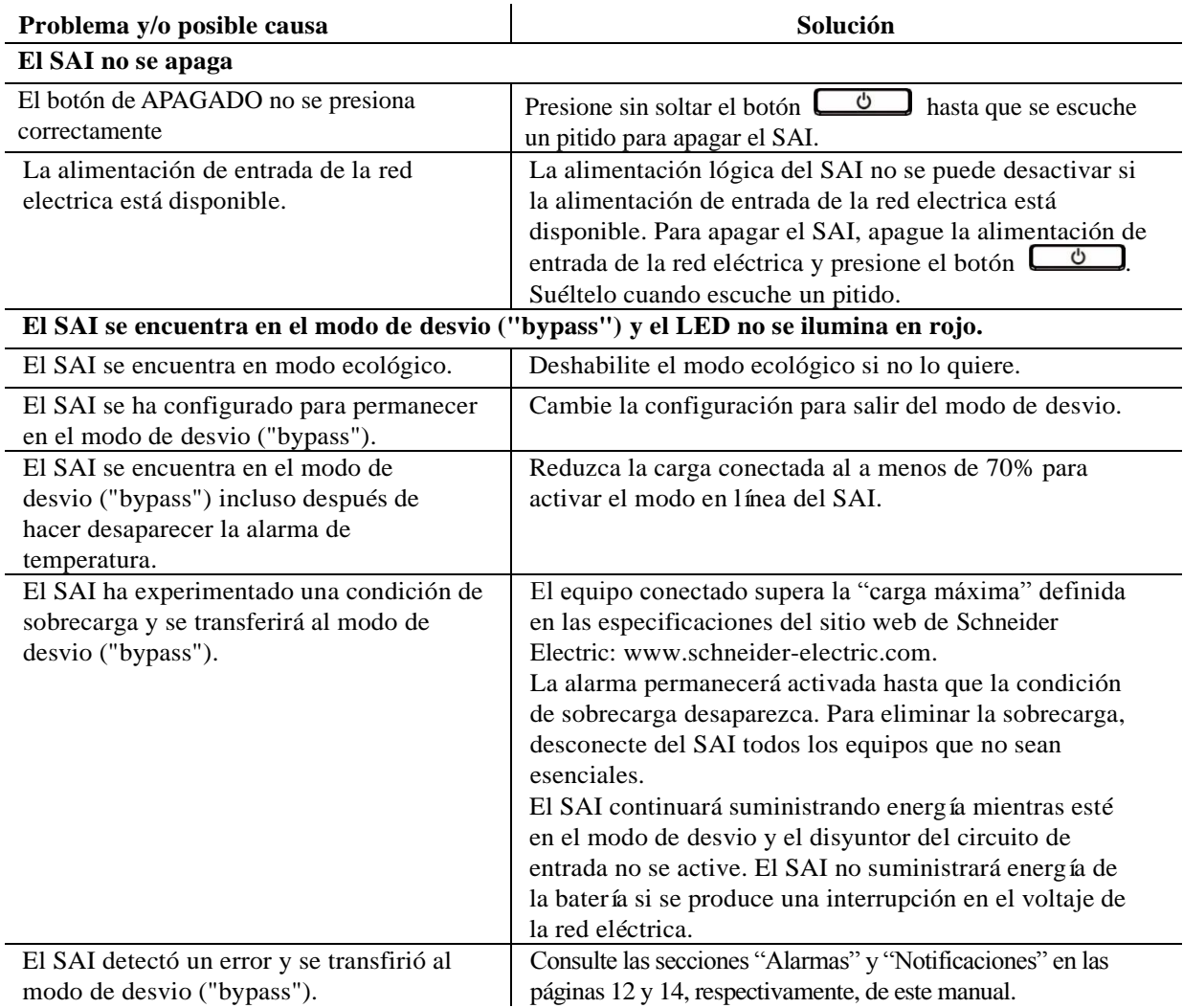

## **Transporte**

- 1. Apague y desconecte todos los equipos conectados.
- 2. Desconecte la unidad de la red de suministro eléctrico.
- 3. Desconecte todas las baterías internas y externas (si aplica).
- 4. Siga las instrucciones para el envío que se indican en la sección *Servicio técnico* de este manual.

## **Servicio técnico**

Si la unidad requiere servicio técnico, no la devuelva al distribuidor. Siga los pasos descritos a continuación:

- 1. Repase la sección *Resolución de problemas* del manual del SAI para resolver problemas comunes.
- 2. Si el problema continúa, póngase en contacto con el servicio de atención al cliente de Schneider Electric desde el sitio web de Schneider Electric en **[www.apc.com](http://www.apc.com/)**.
	- a. Anote el número de modelo, el número de serie y la fecha de compra. Los números de modelo y serie figuran en el panel posterior de la unidad y también pueden consultarse en la pantalla LCD de algunos modelos determinados.
	- b. Comuníquese con el servicio de atención al cliente. Un técnico intentará resolver el problema por teléfono. Si no es posible, el técnico emitirá un Número de Autorización para la Devolución de Materiales (RMA#).
	- c. Si la unidad se encuentra en garantía, la reparación es gratuita.
	- d. Los procedimientos de servicio técnico o devolución pueden variar según el país. Consulte las instrucciones específicas para cada país en el sitio web de Schneider Electric: **[www.apc.com](http://www.apc.com/)**.
- 3. Embale la unidad correctamente para evitar que se dañe durante el transporte. No use nunca bolitas de espuma para el embalaje.

Los daños producidos durante el transporte no están cubiertos por la garantía.

**Nota:** Antes del envío, siempre desconecte los módulos de batería o módulo de baterías externas del SAI. Las baterías internas desconectadas pueden permanecer dentro del SAI o módulo de baterías externas.

- 4. Escriba el N.° de RMA proporcionado por el Servicio de atención al cliente, en la parte exterior del paquete.
- 5. Envíe la unidad asegurada y con gastos de transporte prepagados a la dirección indicada por el servicio de atención al cliente.

# **Garantía limitada de fábrica**

Schneider Electric IT Corporation (SEIT) garantiza que sus productos estarán libres de defectos de materiales y mano de obra durante un período de dos (2) años a partir de la fecha de compra. De acuerdo con esta garantía, la obligación de SEIT se limita a reparar o reemplazar, a su absoluta discreción, cualquier producto defectuoso. La reparación o sustitución de un producto defectuoso o parte del mismo no amplía el período de garantía original. La garantía se otorga únicamente al comprador inicial, quien debe haber registrado correctamente el producto dentro de los 10 días de realizada la compra. Los productos se pueden registrar en línea en warranty.apc.com. SEIT no será responsable en virtud de esta garantía si las pruebas y exámenes que pudiera realizar indican que el presunto defecto del producto no existe o es consecuencia del uso indebido, negligencia, instalación o realización de pruebas indebidas, o un funcionamiento o uso del producto que infrinja las recomendaciones de especificaciones de SEIT por parte del usuario final o cualquier otro tercero. Además, SEIT no será responsable por defectos resultantes de: 1) intentos no autorizados de reparar o modificar el producto, 2) conexión o tensiones eléctricas incorrectas o inadecuadas, 3) condiciones operativas inadecuadas en el sitio de instalación, 4) casos fortuitos, 5) exposición a los elementos o 6) robo. En ningún caso SEIT será responsable en virtud de esta garantía de ningún producto en el que el número de serie ha sido alterado, desfigurado o retirado.

**EXCEPTO LO EXPUESTO ANTERIORMENTE, NO SE OTORGA GARANTÍA ALGUNA, EXPLÍCITA O IMPLÍCITA, POR APLICACIÓ N DE LA LEY O DE CUALQUIER OTRA FORMA, A PRODUCTOS VENDIDOS, SUMINISTRADOS O QUE SEAN OBJETO DE OPERACIONES DE SERVICIO EN CUMPLIMIENTO DE ESTE ACUERDO O EN RELACIÓ N CON EL PRESENTE. SEIT NIEGA TODA GARANTÍA IMPLÍCITA DE COMERCIABILIDAD, SATISFACCIÓ N Y ADECUACIÓ N PARA UN FIN ESPECÍFICO.**

**LAS GARANTÍAS EXPRESAS DE SEIT NO SE AMPLIARÁ N NI REDUCIRÁ N, NI SE VERÁ N AFECTADAS POR FACTOR ALGUNO Y NO SURGIRÁ OBLIGACIÓ N NI RESPONSABILIDAD ALGUNA POR LA PRESTACIÓ N DE SERVICIOS TÉ CNICOS O DE OTRO TIPO O EL ASESORAMIENTO TÉ CNICO O DE OTRO CARÁ CTER EN RELACIÓ N CON LOS PRODUCTOS.**

**LAS GARANTÍAS Y RECURSOS PRECEDENTES TIENEN CARÁ CTER EXCLUSIVO Y PREVALECEN SOBRE TODAS LAS DEMÁ S GARANTÍAS Y RECURSOS. LAS GARANTÍAS DETALLADAS ANTERIORMENTE CONSTITUYEN LA RESPONSABILIDAD EXCLUSIVA DE SEIT Y EL RECURSO EXCLUSIVO DE LOS COMPRADORES EN CUANTO A CUALQUIER INCUMPLIMIENTO DE DICHAS GARANTÍAS. LAS GARANTÍAS DE SEIT CUBREN SOLAMENTE AL COMPRADOR ORIGINAL Y NO CUBREN A TERCERO ALGUNO.** 

**SEIT, SUS REPRESENTANTES, DIRECTORES, AFILIADOS Y EMPLEADOS NO SERÁ N RESPONSABLES EN NINGÚ N CASO POR NINGÚ N TIPO DE DAÑ OS INDIRECTOS, ESPECIALES, EMERGENTES O PUNITIVOS QUE PUDIERAN SURGIR DEL USO, EL SERVICIO O LA INSTALACIÓ N DE LOS PRODUCTOS, TANTO EN EL CASO EN QUE DICHOS DAÑ OS SURGIERAN POR INCUMPLIMIENTO DE CONTRATO O POR AGRAVIO, INDEPENDIENTEMENTE DE TODA CULPA, NEGLIGENCIA O RESPONSABILIDAD ESTRICTA, O SI SEIT HA SIDO NOTIFICADO CON ANTELACIÓ N SOBRE LA POSIBILIDAD DE QUE SURGIERAN DICHOS DAÑ OS. CONCRETAMENTE, SEIT NO ES RESPONSABLE DE NINGÚ N COSTE, COMO LUCRO CESANTE O PÉ RDIDA DE INGRESOS (DIRECTOS O INDIRECTOS), PÉ RDIDA DE EQUIPOS, PÉ RDIDA DEL USO DE EQUIPOS, PÉ RDIDA DE SOFTWARE, PÉ RDIDA DE DATOS, COSTOS DE SUSTITUTOS, RECLAMACIONES DE TERCEROS O DE CUALQUIER OTRA ÍNDOLE.**

**NADA DE LO ESTIPULADO EN ESTA GARANTÍA LIMITADA EXCLUYE O LIMITA LA RESPONSABILIDAD DE SEIT POR MUERTE O LESIÓ N PERSONAL POR SU NEGLIGENCIA, O MALA INTERPRETACIÓ N FRAUDULENTA O EN LA MEDIDA QUE NO PUEDE EXCLUIRSE O LIMITARSE POR LA LEY APLICABLE.**

Para reparar equipos cubiertos por la garantía se debe solicitar un número de autorización de devolución de material (RMA) al departamento de atención al cliente. Los clientes que tengan reclamaciones por garantía pueden acceder a la red mundial de servicio al cliente de SEIT a través del sitio web de Schneider Electric: **[www.schneider-electric.com.](http://www.schneider-electric.com/)** Elija su país en el menú desplegable de selección de países. Abra la pestaña Support (Servicio al cliente) en la parte superior de la página web para obtener información de contacto con el servicio de atención al cliente en su región. Los productos deben devolverse con los gastos de transporte prepagados y deben estar acompañados por una breve descripción del problema y prueba de la fecha y lugar de compra.

# **Servicio mundial de atención al cliente de Schneider Electric**

Se puede obtener servicio de atención al cliente gratuito para éste y todos los demás productos de Schneider Electric de las siguientes maneras:

- Consulte el sitio web de Schneider Electric para acceder a los documentos de la Base de conocimientos de Schneider Electric y para enviar solicitudes de atención al cliente.
	- **[www.apc.com](http://www.apc.com/)** (Oficina central)

Conéctese a los sitios web de Schneider Electric adaptados para países específicos, cada uno de los cuales ofrece información de atención al cliente.

- **[www.apc.com/support/](http://www.apc.com/support)** Servicio de atención mundial mediante la búsqueda en la base de conocimientos de Schneider Electric y mediante asistencia electrónica.
- Póngase en contacto con un Centro de atención al cliente de Schneider Electric por teléfono o correo electrónico.
	- Centros locales específicos del país: visite **[www.apc.com/support/contact](http://www.apc.com/support/contact)**.

Para información de contacto.

Póngase en contacto con el representante de Schneider Electric o con el distribuidor a quien compró el producto de Schneider Electric para recibir información sobre cómo utilizar el servicio local de atención al cliente.

© 2018 Schneider Electric. El logotipo de Schneider Electric son propiedad de Schneider Electric Industries S.A.S. o sus empresas afiliadas. Todas las demás marcas comerciales son propiedad de sus respectivos titulares. **ES 990-91179 08/2018**